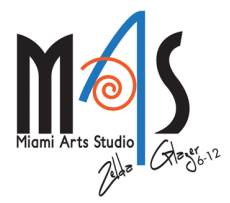

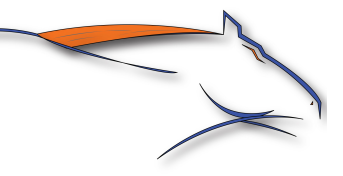

This summer, you have a choice between reading either

## Margaret Atwood's The Handmaid's Tale

# OR

## Anthony Doerr's All the Light We Cannot See.

Additionally, you must get your own copy of Thomas C. Foster's How to Read Literature Like a Professor (Revised Edition), which will be instrumental in your success in the AP Literature course. You may choose to read it over summer to get a head start, but do not have to.

Edmodo Assignment: Once you select a novel, you will complete three analytical online posts and three responses to a peer (one response per due date). Original posts should be 300-500 words, and response posts should be 100-300 words. The online discussion will help you prepare for class discussions held the first few weeks of school, as well as for the AP Exam in May. When working on your posts, please do not waste your or my time with commentary from Spark Notes, Cliffs Notes, etc. The purpose of assigning these works IS NOT to see whether or not you can get away with not reading them; some of the purposes of assigning these works are to expose you to universal literature that we may not have time to read as an entire class, to keep your brain active throughout the summer months, and to introduce you to the type of literature you will encounter throughout the course. Many students will also choose to write about their chosen novel on the open question of our AP Exam.

To receive credit for your posts, each should be composed of insightful analysis and/or be an insightful response to someone else's post. What insightful concepts have you discovered? Consider a work's structure, style, and themes. What broad ideas (themes) are presented in this part? What statement is the author making about society, humanity, religion, love, etc.? What literary elements are significant (point of view, setting, symbols, figurative language, etc.)? How are they significant in revealing the meaning of the work? Credit will not be given for posts that repeat ideas and information previously submitted by your classmates (which means you need to read the posts that were made prior to yours) or for posts that simply summarize. Please keep in mind that this is a discussion (if necessary, look up this term).

OUR Handmaid's Tale EDMODO GROUP CODE IS: 2yp7cu

## OUR All the Light We Cannot See

EDMODO GROUP CODE IS: 9cj9cd

These codes will expire in a few weeks, so join the group ASAP.

#### \*\*It will prove highly beneficial (to your posts and to your preparation for the AP examination in May) that you annotate your copy of the novel for literary elements. \*\*

Give yourself ample time to complete this assignment. Complete the annotations and online posts while you are reading. Your six posts (3 original and 3 responses) should be broken down according to the schedule below. If you have any questions at all about this assignment or the course, e-mail me at mfernan7@dadeschools.net. I check my email about once a week during the summer. You can also access this and all MAS summer reading assignments on our school website, mas.dadeschools.net.

If you chose All the Light We Cannot See:

Posts for Chapters 1-3 (pages 1-197) are DUE on Saturday, July 1<sup>st</sup> Posts for Chapters 4-7 (pages 201-372) are DUE on Saturday, July 22nd. Posts for Chapters 8-13 (pages 375-530) are DUE on Saturday, August 12th.

## If you chose The Handmaid's Tale:

Posts for Chapter 1-18 (pages 1-106) are DUE on Saturday, July 1<sup>st</sup> Posts for Chapters 19-31 (pages 107-206) are DUE on Saturday, July 22<sup>nd</sup>. Posts for Chapters 32-46 (pages 207-295) are DUE on Saturday, August 12th.

### 1. Go to www.edmodo.com

### 2. Select I'm a Student.

- 3. If you've never used Edmodo before, create a unique user name and provide your name. Once the fields are complete, select **Sign Up** to complete the process. If you have used Edmodo before, login as usual.
- 4. Go to the **Settings** page. Sign up to receive notifications, control your privacy options and manage your profile information. To view your Settings page, select the "Account" drop-down arrow located in the upper right-hand corner of your Edmodo homepage. In the drop-down menu, select the Settings option. From here you can:

Set notifications – Click on the notifications drop-down menu to choose from email or text notifications. Email notifications will be sent to the email address associated with your Edmodo account. If you select text notifications, enter your 10-digit phone number and select your current mobile provider. You will need to verify your phone number in order to enable text alerts.

Notification Type – Select the type of notifications you'd like to receive by checking the box next to ALL of these choices: Alerts, Notes, Direct Messages, Replies.

#### \*\*YOU MUST SET NOTIFICATIONS!\*\*

- 5. Set/change your profile photo Choose to upload a photo from your computer, or select from one of our stylized icons.
- 6. Edit your personal information Add to or edit your name, email address and title.
- 7. Change your Password.
- 8. Specify your school.
- 9. To join your respective group, please enter the appropriate code. (See previous page.)
- 10. E-mail me at mfernan7@dadeschools.net if you have any questions. I will be checking e-mail approximately once a week over summer.